# **So können Sie sich anmelden, um nd.Digital zu nutzen**

**1.** Öffnen Sie an Ihrem PC, Laptop, Smartphone oder Tablet einen Webbrowser, also das Programm zur Nutzung des Internets. Beispiele: Mozilla Firefox, Google Chrome, Opera, Apple Safari, Microsoft Edge, …

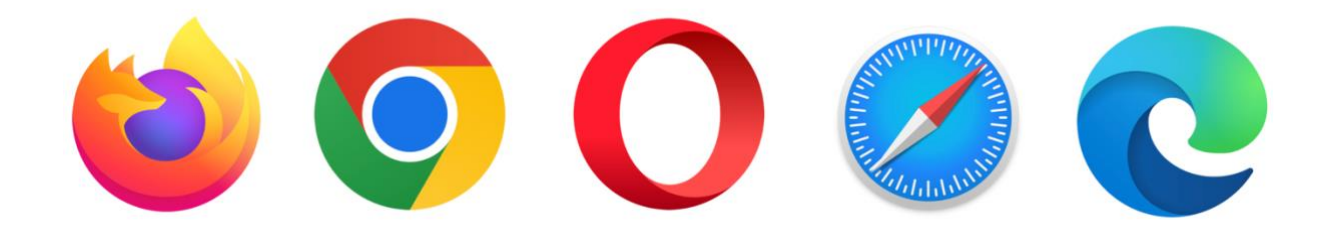

**2.** Tippen Sie »dasnd.de« in die Adresszeile des Browsers ein. Sie gelangen so auf die Webseite des »nd«.

Klicken Sie anschließend oben rechts auf »**[mein nd](https://www.nd-aktuell.de/profile/register.php)**«.

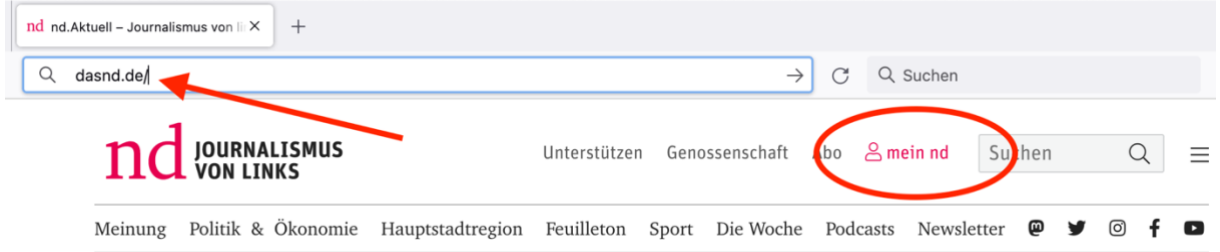

#### Klicken Sie anschließend weiter unten auf [»Registrieren Sie sich«](https://www.nd-aktuell.de/profile/register.php).

wenn die sich nier einioggen, nnaen die in inrem Account unter Bundesausgabe, das tagesaktuelle PDF zum Download. Bei Problemen mit ihren Benutzerdaten können Sie hier Ihr Passwort ändern.

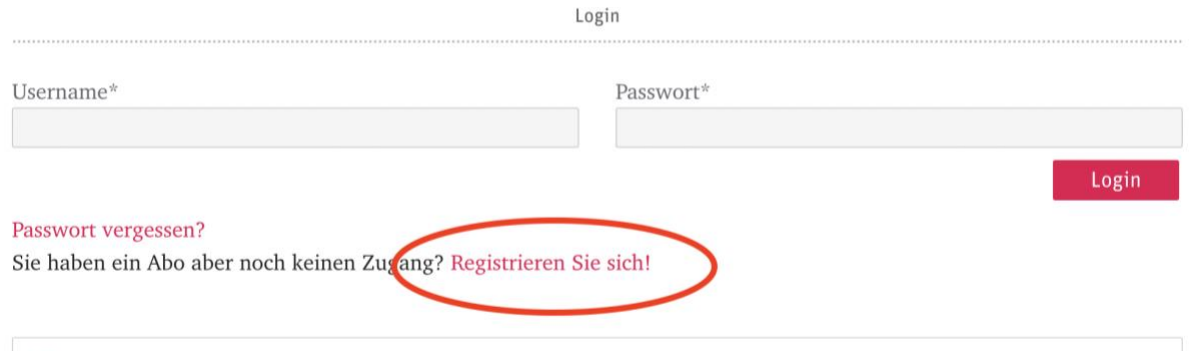

### **3.** Nun beginnt die Registrierung für einen Zugang zu "mein nd"

**3.1. Im ersten Schritt** geben Sie bitte Ihre E-Mail-Adresse ein.

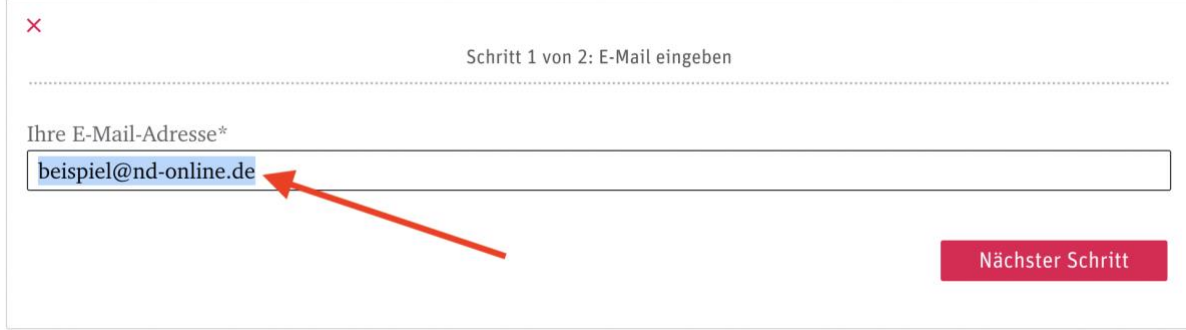

**Wichtig** ist, dass kein Leerzeichen und keine Umlaute verwendet werden! Bitte notieren Sie sich Ihren Benutzernamen auf einem Zettel und legen Sie diesen sorgfältig ab.

**3.2. Im zweiten Schritt** vervollständigen Sie bitte das Profil mit Ihrem Namen, Vornamen, E-Mail-Adresse, Abo- bzw. Kundennummer und Ihrer Postleitzahl.

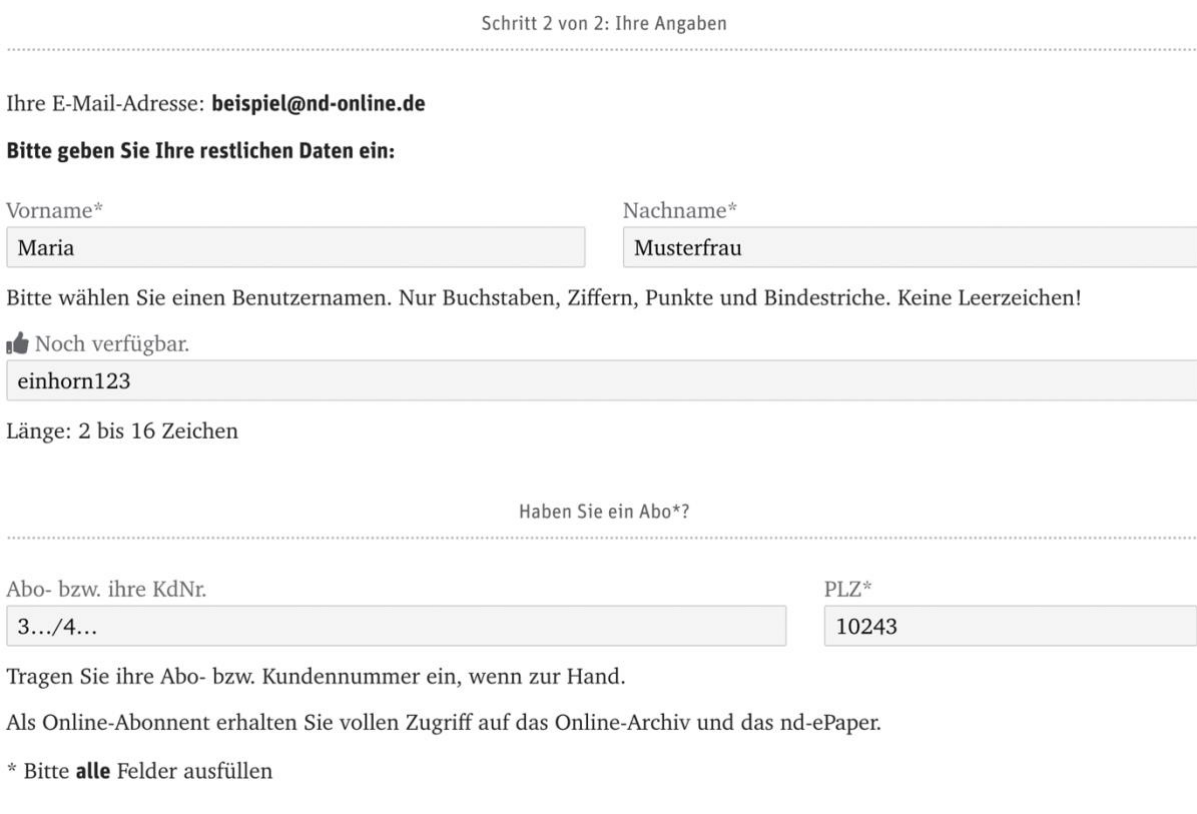

Jetzt registrieren!

#### **Abo- bzw. Kundennummer: So finden Sie sie**

Sie beginnt mit »3« oder »4« und ist 7-stellig. Sie steht:

- auf Ihrer Aborechnung.

- auf der Zeitung (falls per Post zugestellt)

- auf Ihrem Kontoauszug:

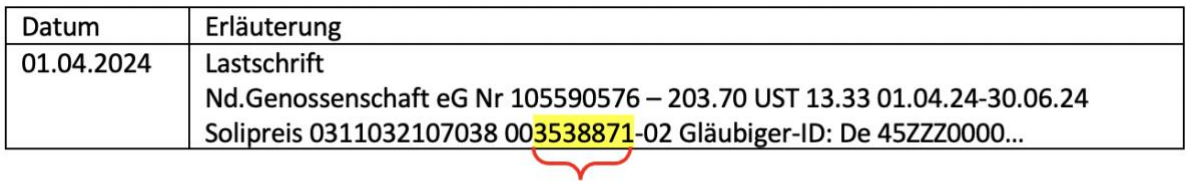

- 1. Sieben Stellen
- 2. Ohne 00 ...
- 3. Ohne 02
- 4. NUR 3538871 (das ist die Abo-Nr.)

**3.3. In einem dritten Schritt** erhalten Sie von uns eine E-Mail mit der Bitte, ein Passwort zu wählen. Diese Mail enthält einen Link, auf den Sie klicken und der Sie zum Eintrag eines Passwortes auf ein Formular im Internet lenkt.

Überlegen Sie sich das Passwort (beachten Sie, dass es Ziffern und ggf. Sonderzeichen enthalten soll).

Notieren Sie sich Ihr Passwort bitte ebenfalls z.B. auf einem Zettel und bewahren Sie diesen sorgfältig auf.

**4. Als nächstes** klicken Sie wieder auf »**[mein nd](https://www.nd-aktuell.de/profile/register.php)**« (siehe Schritt 2) und loggen Sie sich bitte mit dem zuvor gewählten Benutzernamen und Passwort ein:

## Mein nd

Neu hier? Wenn Sie das »nd« als Vollabo beziehen und noch kein Nutzerkonto für »mein nd« haben, können Sie sich unten ohne weitere Kosten für »mein nd« registrieren. Bitte halten Sie Ihre Abonummer bereit. Lesen Sie die wichtigsten Infos zu nd.Digital, häufig gestellte Fragen und Hilfestellung finden Sie hier.

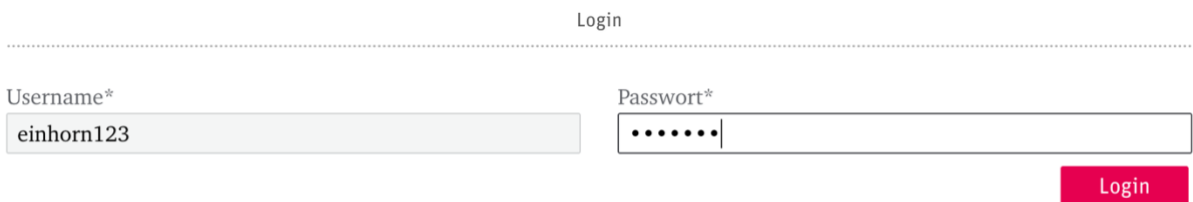

#### Passwort vergessen?

Sie haben ein Abo aber noch keinen Zugang? Registrieren Sie sich!

Lesen Sie nun nd.Digital bequem in Ihrem Browser.

Sie können sich auch die nd.Digital auch auf Ihrem Smartphone oder Tablet installieren und sich mit Ihrem Benutzernamen und Passwort darin anmelden. Sie können sie ab dem 5. Mai im Google Play Store bzw. im Apple App Store herunterladen.

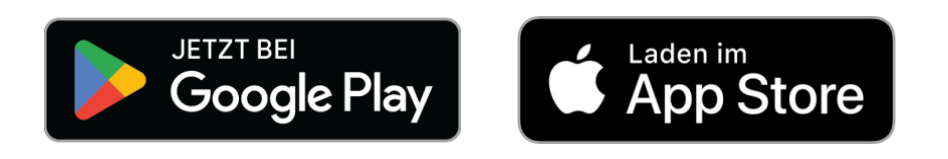

Um nd-digital vollständig nutzen zu können, benötigen Sie ein entsprechendes Abonnement. Für Vollabonnent\*innen der gedruckten Ausgabe ist dieses kostenlos. Antworten auf häufig gestellte Fragen und alles rund um unser neues nd.Digital finden Sie [hier.](https://genossenschaft.nd-aktuell.de/digital)